*The newsletter specifically designed for legal information professionals*

LexisNexis® Information Professional *update*

ISSUE *3*MARCH 2009

# New *Shepard's*<sup>®</sup> Reports for USCS Sections Display Court *and* Legislative Treatments

*Shepardizing*™ statutes isn't new … but the *Shepard's*® Citations Service reports you see at *lexis.com*® today for USCS sections certainly are … very new, very different, with much more information than before.

Now you can *Shepardize*® a USCS section and review all the vital information how the courts have treated it, whether new or pending legislation might affect it and which citing references invalidate (or support) it—in one glance.

Enter a USCS section and see the debut of:

- **One Comprehensive Report:** Review everything pertinent to the statute in one report. And you get the option to home in on reports for specific subsections or citing variations, if you choose.
- **•**  *Shepard's* **Signal™ indicator for Statutes**: See if citing cases negatively treat or impact your section with the *new red exclamation signal*. (You can also spot which cases *followed* the statute … a *Shepard's* exclusive.)
- *Shepard's* **Summary:** And see it all up front. The exclusive *Shepard's* Summary shows why your statute received a *Shepard's* Signal indicator and offers links so you can analyze in more detail. If you like *Shepard's* Summary for case law, you'll be pleased.

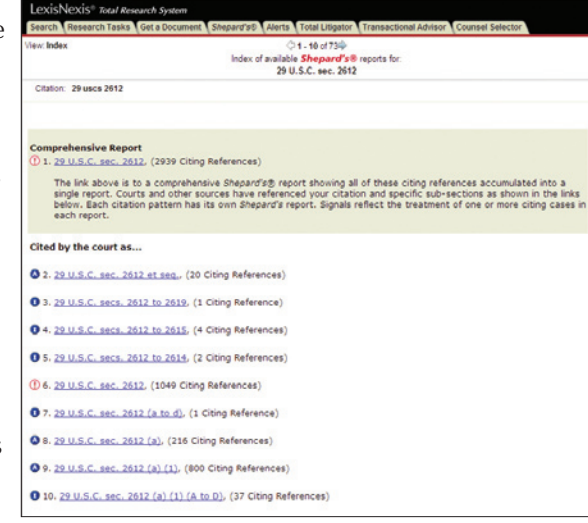

- **Enacted Legislation**: Link to recently passed laws that amend or repeal the USCS section you're viewing.
- **Pending Legislation**: Link to pending legislation that references and may impact your section.

There's more! Right beneath the summary, pertinent **legislative history from the corresponding full-text code is organized—all in one place—**for streamlined viewing and consistent research. Plus **new citing content has been added,** including some agency decisions and briefs, pleadings and motions.

*Take a tour of the new USCS* Shepard's *reports on page 09:020*

PRACTICE SOLUTIONS TOTAL **Client Development** Research Solutions Practice Management Litigation Services

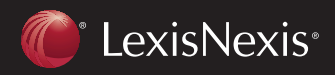

Take A Tour

New *Shepard's* Reports for USCS: Look What You Can Do . . . . . . . **09:**020

#### Knowledge Exchange

Need Model Documents? Your Colleagues Weigh In On Finding Them Without Hours of Research . . . . . . . . . . . **09:**018

#### Special Guest

TRIPLL Graduates Establish Training Round Table to Continue LexisNexis Conference Atmosphere . . . . . . **09:**019

### For IPs Only

Congratulations AMPLL Class of 2009! . . . . . . . . . . . . . . . **09:**022

### EXTRA! EXTRA!

Cache of Free Facts, Search Tips (and More) Waits at InfoPro Site . . . **09:**024

LexisNexis® InfoPro is Home to *Zimmerman's Research Guide*! Check More Than 1,000 Entries Without Charge at *http://law.lexisnexis.com/infopro*

# *Register and Get More—*

*such as this newsletter—via e-mail plus weekly updates.*  **Go to** *http://law.lexisnexis.com/infopro*

## Knowledge Exchange

# Need Model Documents? Your Colleagues Weigh In on Finding Them Without Hours of Research

*by Carol Barra, LexisNexis Senior Librarian Relations Consultant*

LexisNexis® Precedent Search, a new resource available on *lexis.com,* provides access to model documents drafted by top law firms and filed as exhibits to SEC filings<sup>1</sup>. It gives you the ability to search for sample documents, clauses or defined terms using drop-down selections for area of law/document category, type of agreement and additional parameters based on your research.

You can look for documents by a particular law firm, governing

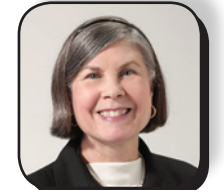

**Carol Barra**

law jurisdiction, industry, company, etc. And LexisNexis Precedent Search filtering tools help further define and refine a search by categorizing results, so you can search more deeply within a single category of results.

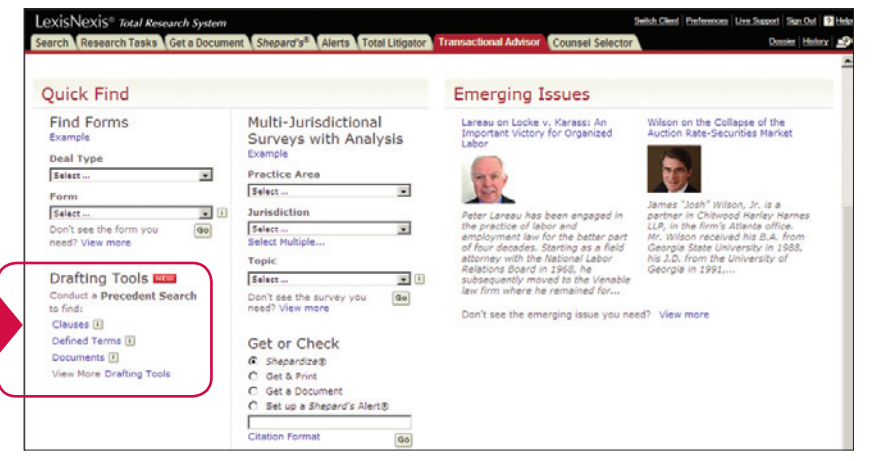

Because results are full-text documents—so you can see your vital information in context—Precedent Search generates a table of links for each document so you navigate easily. (Also see the November/December 2008 *LexisNexis Information Professional Update* for more product information.)

This new source would have saved me *hours* of research time when I was working in a law firm, because this was just the type of research I conducted—and putting together Boolean searches was not always easy. (This would have also saved our clients money because I could have found precedent documents faster.) The flexibility that has been built in to this source for searching and filtering is very impressive. Pull-down choices let you select from pre-formatted document, clause and defined terms. Or choose to search all available exhibits for a type of agreement, clause or defined term that is not included in the pull-down selection.

I have been showing this new source to librarians I work with since it was released on *lexis.com* late last year, and our colleagues are impressed with the ease of use. I want to share some of the feedback I have received.

One librarian recently said using Precedent Search could have saved him hours of research time. He wanted to know where I was a couple of weeks before when, if he had used this source, it would have saved him a lot of time filling a research request. It would have also saved the client a lot of money. He liked how easy it was to find a specific type of agreement and then to use the filtering choices to narrow the results by specific agreement name, language within the agreement and governing law jurisdiction.

<sup>1</sup> LexisNexis Precedent Search may not be available to government subscribers and is not available to law school subscribers.

This same librarian had also struggled finding a description surrounding a clause because there were so many results for the source he used. Granted, if he had used Precedent Search, he would have noticed there is no limit to the number of results returned (i.e., no 3,000 limit). While this might seem overwhelming initially, with the filtering and FOCUS<sup>™</sup> capability provided, it is easy to refine results down to a manageable number very quickly.

My customer was also impressed with the TOC generated for each document viewed. He noted it's much easier to navigate through long agreements. He will definitely use this new source, he added.

Another librarian said LexisNexis Precedent Search is the easiest search resource she has access to for searching SEC exhibits for precedent, just due to the flexibility. She said she likes not being totally locked in to using the suggested types of documents, clauses and defined terms. She liked the suggestions if they met her needs; however, she said, often the pre-formatted suggestions don't quite fit her research request. She was impressed with the filtering and FOCUS capability and how easy it was to add and remove filter choices. She was also impressed with the speed for processing her search.

Both librarians were impressed with the ability to filter results and to add FOCUS terms so easily from their results. They were also pleased with the reasonable cost of searching. They both indicated that this would be a very cost-effective way to search for precedent documents filed as SEC exhibits.

If you have not had a chance to try the new Precedent Search source at *lexis.com,* you can find it by selecting the TRANSACTIONAL ADVISOR tab. Look for Drafting Tools. As always, your LexisNexis Librarian Relations Consultant will be happy to review this resource with you.

### Special Guest

# TRIPLL Graduates Establish Training Round Table to Continue the LexisNexis Conference Atmosphere

#### *by Jim Murphy, Legal Research Training Consultant (www.jamesgmurphy.net)*

Last spring, when I worked as Continuing Education Librarian at Dewey & LeBouef LLP, I was happy to be invited to TRIPLL 2008 (the LexisNexis® Teaching Research in Private Law Libraries conference) because I knew that I would learn new ways to encourage associates to attend my non-mandatory library trainings. That weekend in Texas—the lecturers, the other 30 law-firm and court librarians from around the country—was also a great source of practical tips on how to make the most of research training time.

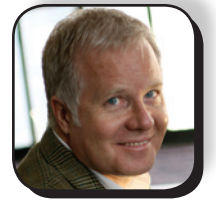

**Jim Murphy**

After I got home to New York City, I missed the thoughtful observations and advice of the lecturers and the other librarians. So I got together with another TRIPLL 2008 alumnus, **Kit Kreilick,** Manager of Research Training at Sullivan & Cromwell LLP, and founded a professional development group for law-firm and law-school librarians who train: the **New York Legal Research Training Roundtable.**

Based on a workshop at TRIPLL, I created a wiki for our group after our first quarterly meeting in April 2008. The wiki works as a platform for our 40 or so members to check out the report from the last meeting, and it allows us to post comments, questions and suggestions in between meetings.

*"Academic librarians are a vital part of one of the continual topics … the disconnect between law schools and law firms as to what the research skills of law school graduates should be."*

Other than having an interest in legal research training, there is no restriction on who can join our meetings. Our number includes vendors, library managers, heads of reference, law-school reference librarians, and law-firm librarians—several from as far away as Long Island and Philadelphia. Academic librarians are a vital part of one of the continual topics of conversation at the Roundtable: the

disconnect between law schools and law firms as to what the research skills of law school graduates should be. Both firm and school librarians in our group have been surprised at the differences in expectations.

Our Roundtable meets at one of our offices in Manhattan. Generally, the host office provides the conference room and a presentation set-up—a laptop with Internet access, a projector and a screen. Each meeting has a two-part agenda. The first half of the two-hour meeting is devoted to a discussion of one or two topics proposed on the wiki the week before. (This ensures that the issues are what the attendees are currently dealing with.)

Thus far, some topics covered include:

- What we learned from our last Summer or Fall Associates orientation and training programs.
- Hourly versus transactional searching online, i.e., when is one approach more cost-effective than the other?
- How do you get associates or students to "own" a training session?
- What are firms and schools doing in distance learning? Webinars? Podcasts? Video conferences?
- How do we measure success? How do we demonstrate success?
- How can we work with other departments at firms and schools?
- What do firms expect schools to teach concerning legal research?

After about 40 – 50 minutes of discussion, we have dinner. In some ways, this is the heart of our meeting. This 20 minutes is our chance to network, comment on what has been discussed, make plans to meet in smaller groups to discuss more discrete issues, and exchange more stories about what works and what doesn't. (It's also a time for the more reticent in our group to voice their opinions more privately.)

The meeting ends with a 20-minute practical demonstration of some training technology presented by one of the Roundtable members. For example, last summer I showed how to capture an image from the Web, edit it in Microsoft® Paint, and drop it into a Microsoft PowerPoint<sup>®</sup> slide using custom animation. The point was to also show how to create a PowerPoint show that instructed with only graphics and the presenter's voiceover—no screen captions.

In the future, our members expect to demonstrate varied software tools for training: SnagIt® for grabbing graphics off the Web for slide shows and handouts; Camtasia® and Captivate® to create training desktop videos; and Audacity® for creating podcasts.

All of these efforts attempt to mirror last spring's TRIPLL experience. LexisNexis got together a faculty of law-firm librarians experienced in the best practices for attracting lawyers to non-mandatory library trainings. Then they showed us the latest technology and theories on how to make the training most effective for a legal audience. Our Roundtable is our local version of keeping the conversation going among library professionals on best practices for training.

# Take a Tour

# New *Shepard's* Reports for USCS: Look What You Can Do …

Newly designed *Shepard's* reports for USCS sections present all the citing references in one, comprehensive report. Yet you can easily see at a glance how vital history and citing references affect your statute. *Shepard's* expert attorney-editors still apply the full spectrum of treatment analysis for statutes, including "followed" treatment and "unconstitutional." But now you have a new signal indicator just to alert you to possible issues with your section.

Take a look. For example, select the SHEPARD'S tab and ENTER: *29 uscs 2612* You move directly to the comprehensive report.

# **A Size It Up in a Glance**

Like the *Shepard's* Summary for cases, you can see why a specific signal was assigned. Plus you get the overall picture—how many authorities cited your section and how. Link directly to any group of references. When you're ready to move back to the top of the document, just click **Summary** in the bottom left corner of your report screen.

#### **B Warning! Strong Negative Treatment**

*Shepard's* uses the same signals for statutes and cases, with one exception: this new red signal indicator just for statutes. Why this change? Statutes, unlike cases, can be repealed, amended, etc., by legislation over time. The new signal represents seriously negative citing case treatment.

 By the way, you can review the definition of any *Shepard's* Signal indicator; just click **Legend** in the bottom left corner.

### **C See the Latest Congressional Action**

Here's where you find the legislative impact. The **Pending Legislation** link takes you to a list of all bills pending in Congress that propose to amend, repeal or enact your statute section. Move to the full text of any bill, and there you'll also find links to the latest bill-tracking report and Legislative Impact® report that matches bill language to section language, down to the subsection. The **Enacted Legislation** link (not shown) moves you to new public laws not yet codified.

#### **D Did You Notice? More Citing References— Even Briefs**

Now you can link to other **USCS sections** citing yours, effectively creating a cross-reference table. Plus find citing references to **agency decisions** from the IRS, National Labor Relations Board, Trademark Trial and Appeals Board, Federal Energy Regulatory Commission and Merit System Protection Board. (more agencies coming). Or move directly to citing references in law reviews, **Matthew Bender® treatises**, other publications like medical journals—and the expansive collection of **LexisNexis Briefs Pleadings & Motions.**

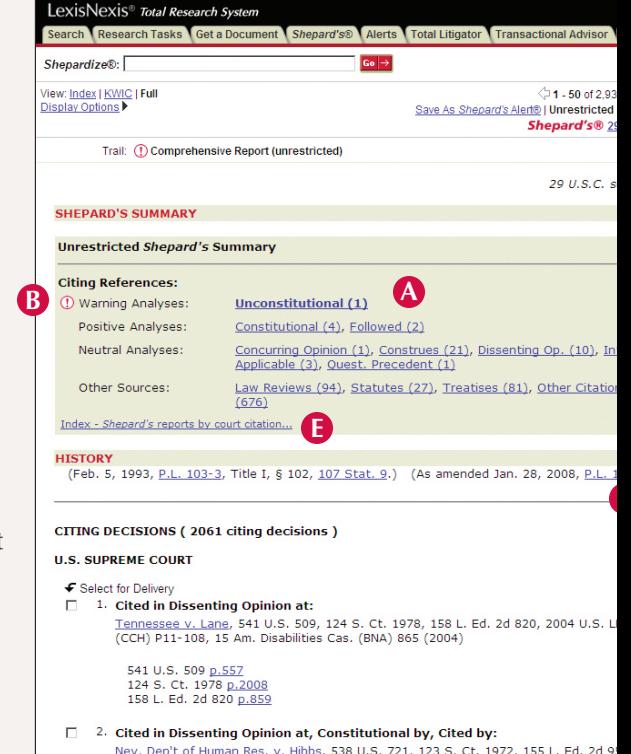

# **E If You Prefer Subsection Reports, Display the Index**

The default is to give you one comprehensive *Shepard's* report showing all citing references. But courts may use various citation patterns to reflect subsections, etc. To see *Shepard's* reports for each separately, click the Index link in the summary. (Or select the **Index** view in the upper left corner.) It's easy to find your way back to the comprehensive report. Just use the trail at the top of the screen.

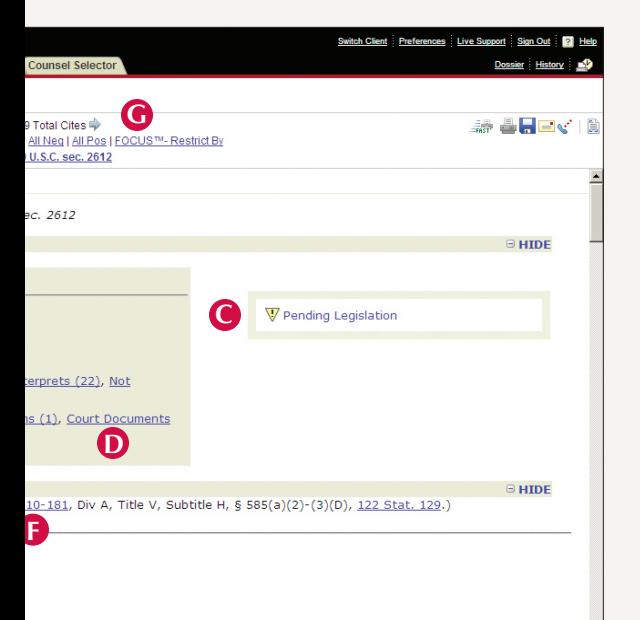

EXIS 3386, 72 U.S.L.W. 4371, 17 Fla. L. Weekly Fed. S 299, 11 Accom. Disabilities Dec.

# **F All the History … All in One Place**

See the legislative history and link to specific public laws.

# **G Use Your Favorite** *Shepard's* **Refining Tools**

Restrict your report to positive or negative references or to specific analyses. Pinpoint references by jurisdictions or content types. If your report offers 2,000 references or less, you can also use the FOCUS feature to find particular concepts.

*There's more ...*

# So … How Does the This New *Shepard's* Functionality Affect …

#### *Shepard's* **State Statutes Reports**

All 50 state statutes—and the CFR—will eventually have these new *Shepard's* enhancements. Currently California, New York, Ohio and Texas codes as well as the USCS offer the new *Shepard's* enhancements. (See January 2009 *LexisNexis Information Professional Update* for details on *Shepard's* new Ohio coverage.) Some statute types will be exceptions to the new functionality and content, specifically, constitutions, court rules and state regulations.

### **LexisNexis® Get and Print**

Enter USCS cites and request a *Shepard's* report, and you receive the comprehensive report automatically.

# *Shepard's* **Alert®**

*Shepard's* Alert program will monitor changes to citing references to your USCS section/subsection—and report changes to the legislative history, citing case signal, recent legislative enactments and pending legislation as well.

By the way, you can request a *Shepard's* Alert on the main, comprehensive report, or select a specific subsection report to update.

### *Shepard's***® BriefCheck™**

The default setting will give you the "as cited" report, i.e., the "smart answer set" you're getting today. You can also change your options to a new "comprehensive report" approach. With this setting, if you enter a USCS cite, BriefCheck will deliver the all-negative comprehensive report. However, if you're working with a statute that doesn't have the new *Shepard's* enhancements yet, e.g., some state statutes, *Shepard's* BriefCheck tells you multiple reports are available. *Shepard's* product experts recommend you keep the "as cited" option until your state code reports are enhanced.

Great!

# Congratulations AMPLL Class of 2009!

The **Seventh Conference on Advanced Management for Private Law Librarians (AMPLL)** hosted by the LexisNexis Librarian Relations Group will convene April 24 in Dallas, Texas. Over that spring weekend, 30 information professionals will find out how CFOs and CEOs think about the business side of law-firm management. (And a law-firm C-executive will deliver the lectures.)

These library managers will learn how to position their information centers as critical elements to the firms' success:

**Abramovitz, Louis** Wilkinson Barker Knauer LLP Washington, D.C.

**Anderson, Rebekah** Fredrikson & Byron Minneapolis, MN

**Brooks, Billie Jo** Williams Mullen Richmond, VA

**Burns, Maureen** Godfrey & Kahn, S.C. Milwaukee, WI

**Calvaruso, Marie** Harris Beach PLLC Pittsford, NY

**Chapman, Stephanie** Bingham McCutchen Boston, MA

**Claywell, Laurie** Kaufman & Canoles, PC Norfolk, VA

**Davis, Margo** Andrews Kurth LLP Houston, TX

**Duffey, Diane** Habush Habush & Rottier S.C. Milwaukee, WI

**Egan, Elaine** Mayer Brown, LLP New York, NY

**Elisha, Matthew** Holme Roberts & Owen LLP Denver, CO

**Harris, Judy** Bryan Cave LLP Saint Louis, MO

**Lapachet, Jaye** Coblentz, Patch, Duffy & Bass, LLP San Francisco, CA

**Larios, Brian** Lathrop & Gage LLP Kansas City, MO

**Merkowitz, Mary Jo** Dinsmore & Shohl LLP Cincinnati, OH

**Nelson, Katie** von Briesen & Roper, s.c. Milwaukee, WI

**Olsen Dugan, Laura** Quarles & Brady Madison, WI

**Olson, Alice** Best Best & Krieger LLP Sacramento, CA

**ONeil, Tiffany** Procopio Cory San Diego, CA

**Pagh, Denise** Kronick Moskovitz Tiedemann & Girard Sacramento, CA

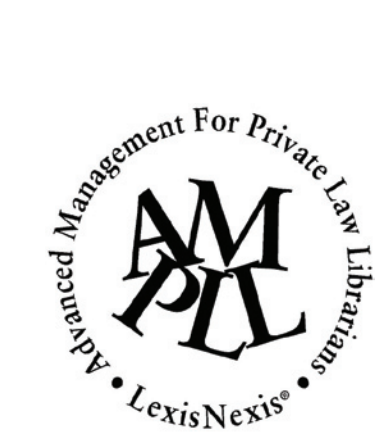

**Provost, Karen** Proskauer Rose LLP New York, NY

**Rajguru, Nalini** Caplin & Drysdale Washington, D.C.

**Ross, Abigail** Keller and Heckman LLP Washington, D.C.

**Rossi, Maureen** Ryley, Carlock & Applewhite Phoenix, AZ

**Sewell, Jeffrey** Shook, Hardy, & Bacon Kansas City, MO

**Sigurdson, Johanna** Gowling Lafleur Henderson LLP Vancouver, B.C.

**Sullivan, Jeremy** Greenberg Traurig LLP Sacramento, CA

**Warner, Thea** Niles, Barton & Wilmer, LLP Baltimore, MD

**White, Alanna** Crowell & Moring Washington, D.C.

**Williams, Lisa**  Parker Poe Adams & Bernstein Raleigh, NC

#### EXTRA! EXTRA!

# Cache of Free Facts, Search Tips (and More) Waits at InfoPro Site

Every little bit helps. As the resident training pro, product expert, currentawareness guru, etc., in your organization, you have many titles but only two hands. So you make the most of timesavers that give you great ideas and that help you spread the good word to others.

The LexisNexis InfoPro Web site is chock full of timesavers designed to help you and your organization get the most from LexisNexis® Total Practice Solutions. As a registered InfoPro member, you get access to new and archived information, such as librarian case studies*,* as well as access to specialized Web center communities … with the same ID and password. Your free membership also gives you another simple way to correspond and share your feedback/ideas.

**Register now as an InfoPro User!** It takes only a few minutes. You get access to member-exclusive information, such as:

#### **New! See How Your Colleagues are Using LexisNexis Total Practice Solutions**

It's like watching the products in action. Your librarian colleagues and the LexisNexis Librarian Relations Consultants have teamed up to produce case studies illustrating effective uses of LexisNexis solutions—great ideas for you to build upon.

*Total Practice Solutions in Action: The Law Librarian Experience Case Study Series* is available on the InfoPro **Literature & Reference Materials** page. (You can link right from the home page.) You can select from:

• **Client Development Solutions: LexisNexis® atVantage™**

This case study focuses on client development, a critical component of the business of practicing law, and examines how three law firms have successfully integrated atVantage software to target new opportunities. **Best, Best & Krieger, LLP; Haynsworth Sinkler Boyd, P.A.;** and **Mintz Levin Cohn Ferris Glovsky and Popeo PC** are featured.

• **Research Solutions: LexisNexis® Publisher**

This case study looks at the challenge of current awareness and details how LexisNexis Publisher empowers librarians to push *lexis.com* content on a scheduled basis. The study also offers unique insights into how three law firms of different sizes successfully implemented Publisher. **Drinker Biddle & Reath LLP; Orrick Harrington & Sutcliffe LLP;** and **Winstead PC** are featured.

#### **Get a Weekly Update on What's New at LexisNexis InfoPro**

You have the option to subscribe to *LexisNexis This Week* when you register at InfoPro. (You can also select the LexisNexis This Week link on the main InfoPro page.)

That's it. Every week this e-mail update arrives in your inbox, bringing brief descriptions of the latest sources, features and information added to InfoPro. Want to know more? Just click the provided link to move to details. (You can also set up an RSS feed for *LexisNexis This Week*. Just click the **RSS Feed** link in the upper left corner of the screen.

#### **Tap into a Steady Stream of Librarian-Caliber Research Tips**

*LexisNexis This Week* includes a **weekly search tip** from a LexisNexis Librarian Research Consultant—a law librarian and LexisNexis product expert. And monthly, the research experts at LexisNexis Customer Support join in with an additional tip.

Now's here the best part: **LexisNexis InfoPro archives these tips**. You can search them to find just the topic you need. Even cut and paste for your training programs and marketing efforts.

Find the Weekly Tips and Monthly Tips archives on the **Training & Resources** Page at LexisNexis InfoPro. Use the **Search InfoPro Site** search box to find specific topics. (You'll also get archived articles from *LexisNexis Information Professional Update*—more than three years' worth of features!) You can also set up an RSS feed to the weekly and monthly tips.

What kind of tips will you find? Here are some favorites:

### **Sharing Online Search Strategies Using**

**the History Link** *(January 23, 2008)* Here is an easy way to share online research strategies with colleagues so that you don't duplicate work:

- Log on to the LexisNexis<sup>®</sup> services at *www.lexis.com*, and click on the **History** link in the upper right corner.
- Unless you've done all of your research today, you'll need to click on the **Archived Activity** tab.
- You can choose to **Sort results by Client ID** or **Date**.

The sort function allows you to view specific groups of searches by client/ matter number or by date. Once you're pleased with your filtered results click on the **View Printable History** link. Now you can use your browser function (File; Send Page by Email) to send your search strategies to the other librarians who need to see them.

*continued on page 09:024*

## EXTRA! EXTRA!

### **Cache of Free Facts, Search Tips (and More) Waits at InfoPro Site**

*continued from page 09:023*

#### **Operational Cash Flow Per Share** *(April 9, 2008)*

*Do you know what operational cash flow per share (OPS) means?* Also … do you know there is a source at *lexis.com* that lets you know the OPS of a company?

Gayle Lynn-Nelson, LexisNexis Senior Librarian Relations Consultant has the source for you. **StockDiagnostics** monitors the OPS for more than 10,000 publicly traded companies and assigns them an OPS Rating. OPS Ratings are based on an independent research methodology with a neutral approach. **It measures the long-term risk associated with a company's ability to remain in business.** Ratings and alerts are ranked into one of eight distinctive "risk" categories. Each of the categories is based on a company's operating cash flow for its last four quarters and its cumulative operating cash flow for its most recent 12 months. OPS Ratings are upgraded, downgraded or reiterated each time a company files a quarterly report and any time its financial statements are amended.

Find StockDiagnostics at **News & Business tab** > **Individual Publications** > **S** > **Stockdiagnostics**. Now you know how find OPS easily at *lexis.com*.

#### **Law Digest Search on** *martindale.com***®**  *(October 22, 2008)*

Now that you can access *Law Digest* information at *martindale.com,* LexisNexis Librarian Relations Consultant Liz Peoples suggests a great way to zero in on *Digest* entries. You add the word *digest* in the Keyword to Search for text box, which cuts through all the legal topic articles and brings you a results set with digest information —PRONTO!

The steps are outlined below:

- 1. Go to *www.martindale.com*. (Choose the COUNSEL SELECTOR tab.)
- 2. Select **Search Legal Topics**.
- 3. Select **Advanced Search**.
- 4. Indicate a **Jurisdiction** by choosing either a country (international data) or specific state (domestic data.)
- 5. ENTER: *digest* in the **Keywords to search for** text box.
- 6. Digest information will appear in your result set.
- 7. Open the full text of the article. You can quickly navigate to different sections of the article using the left pane in the PDF format.

# Want to See What Sources Joined *lexis.com* in 2008?

*2008 Additions and Enhancements to the LexisNexis*®  *services* is now available in PDF format on the LexisNexis InfoPro Web site! The link to the 41-page publication, compiled by the LexisNexis Librarian Relations Group, is right on the main screen.

In addition to a list of new sources, review highlights of new features and functionality added to *lexis.com* in 2008 as well.

#### *LexisNexis* **®** *Information Professional Update*

Newsletter editions are also available at *http://law.lexisnexis.com/infopro*

*LexisNexis Information Professional Update* is a monthly newsletter (November/December issues combined) for law-firm, law-school, corporate, and government information professionals published by LexisNexis, P.O. Box 933, Dayton, OH 45401-0933.

#### **Managing Editor**

Barbara M. Byrd *barbara.byrd@lexisnexis.com*

**Marketing Liaison**

Lori A. Blair

#### **Contributors**

Georgia Akers Linda Banks Carol Sandy Debbie Smith

**Legal Liaison** Shari Townsend

For comments/questions regarding legal products, contact:

Cindy Spohr, MLS Team Lead, LexisNexis Customer Consultant Group *cindy.spohr@lexisnexis.com*

Michael Saint-Onge, MLS Team Lead, LexisNexis Customer Consultant Group *michael.saint-onge@lexisnexis.com*

LexisNexis, *lexis.com, Shepard's, Shepardize, Shepard's* Alert, *martindale.com* and the Knowledge Burst logo are registered trademarks, and *Shepardizing*, *Shepard's* Signal and FOCUS are trademarks of Reed Elsevier Properties Inc., used under license. BriefCheck and atVantage are trademarks of LexisNexis, a division of Reed Elsevier Inc. Matthew Bender is a registered trademark of Matthew Bender Properties Inc., used under license. Other products or services may be trademarks or registered trademarks of their respective companies.

© 2009 LexisNexis, a division of Reed Elsevier Inc. All Rights Reserved. LB2009-3 0309

PRACTICE SOLUTIONS T O T A L **Client Development** Research Solutions Practice Management Litigation Services